# **leterrier-developpeurs - Bug #4812**

Feature - Fonctionnalité # 4800 (Assigned - En cours): [Qt5.6] Scaling non fonctionnel

# **Scaling MessageBox**

26/04/2016 14:31 - Icham Sirat

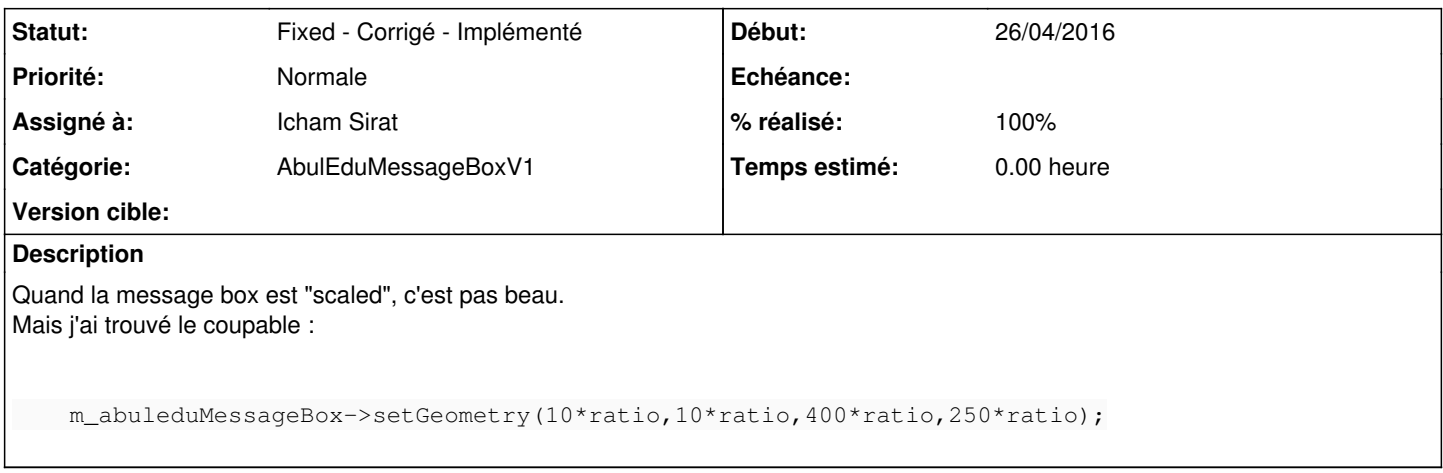

#### **Historique**

## **#1 - 26/04/2016 14:33 - Icham Sirat**

c'est là que c'est pas fait dans les règles : si on avait hérité de QMessageBox, la gestion de la taille est toute faire (cf [http://cep.xray.aps.anl.gov/software/qt4-x11-4.2.2-browser/d3/dc5/qmessagebox\\_8cpp-source.html](http://cep.xray.aps.anl.gov/software/qt4-x11-4.2.2-browser/d3/dc5/qmessagebox_8cpp-source.html) #methode updateSize())

J'essaye de copier la fonction...

#### **#2 - 26/04/2016 14:33 - Icham Sirat**

*- Sujet changé de Affichage MessageBox à Scaling MessageBox*

### **#3 - 26/04/2016 14:38 - Icham Sirat**

Ah non ça ne marchera pas en copiant mais on peut s'en inspirer =)

#### **#4 - 26/04/2016 17:13 - Icham Sirat**

*- % réalisé changé de 0 à 30*

D'ailleurs, la messagebox n'apparait plus quand on est en taille minimale...

Peut-être remplacer m\_abuleduMessageBox->setGeometry(10\*ratio,10\*ratio,400\*ratio,250\*ratio); par m\_abuleduMessageBox->setGeometry(10\*ratio,10\*ratio,m\_abuleduMessageBox->width(),m\_abuleduMessageBox->height());

Ou alors remplacer/améliorer le slot démo des logiciels.

Test en cours...

### **#5 - 02/05/2016 15:08 - Icham Sirat**

*- % réalisé changé de 30 à 90*

C'est bon pour le scaling de l'image. J'envoie un build de test =)

# **#6 - 02/05/2016 15:49 - Icham Sirat**

- *Statut changé de Assigned En cours à Fixed Corrigé Implémenté*
- *% réalisé changé de 90 à 100*

c'est bon.